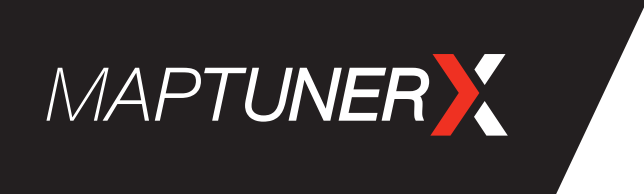

## **App instructions** MAptunerX led enabler SAAB 9-3 2003-2014

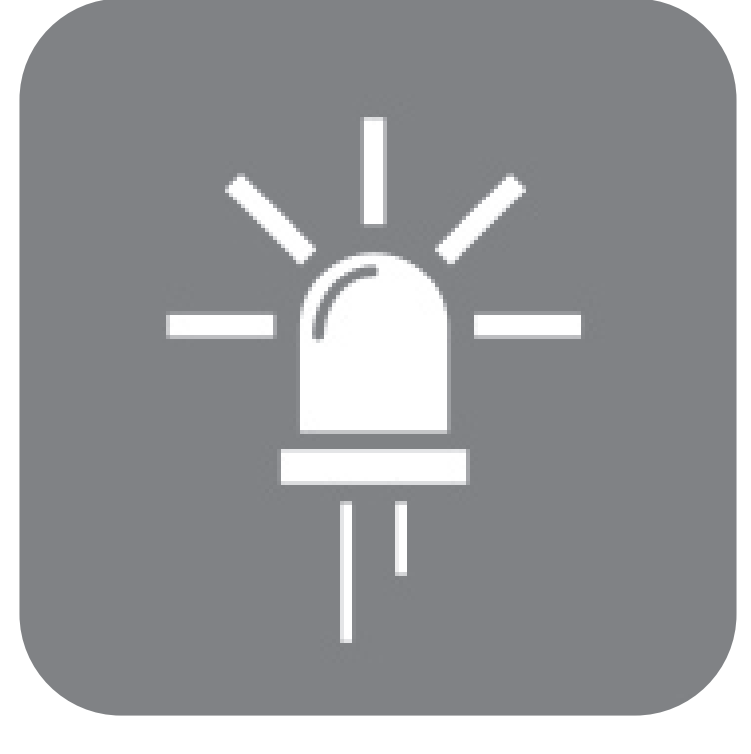

# **LED ENABLER**

### **BEFORE you begin**

This is an instruction for using the LED Enabler App on the MaptunerX. This will allow you to use LED lamps instead of bulbs on your Saab without fault codes or unwanted flashing.

Before you begin:

- Make sure you have the MaptunerX with the LED Enabler App purchased and activated and the correct cable for the car

- The LED Enabler only works for the vehicle it is purchased for. Do not try this on another vehicle

- The LED Enabler can only be performed one time. Please make sure to follow instructions closely since the process can not be undone or made over.

## **IS your car factory equipped with a rain sensor?**

Switch the rain sensor off by setting the lever in "0" position, this is to prevent the wipers from starting during programming.

## **Step 1**

Connect the MaptunerX to the vehicle using the correct cable. If purchased and activated the LED Enabler App will appear on the home screen of the MaptunerX.

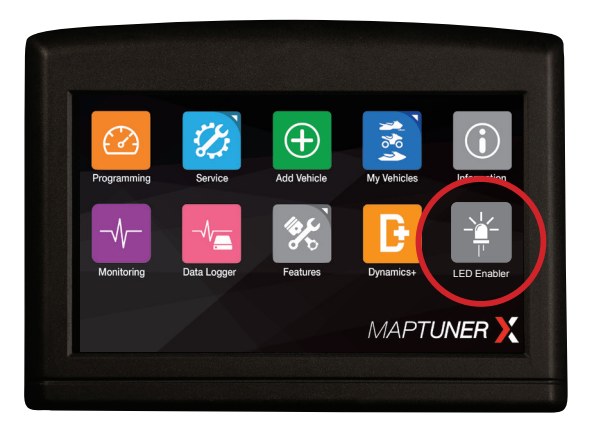

### **Step 2**

Make sure ignition is in ON position. Open the LED Enabler app from the homescreen. Select the lamp positions for which you want to enable the use of LED. Please note that you will only be able to do this once so think carefully before saving your changes.

In the example images we have selected *Fog lights front, License plate rear* and *Reverse lights.*

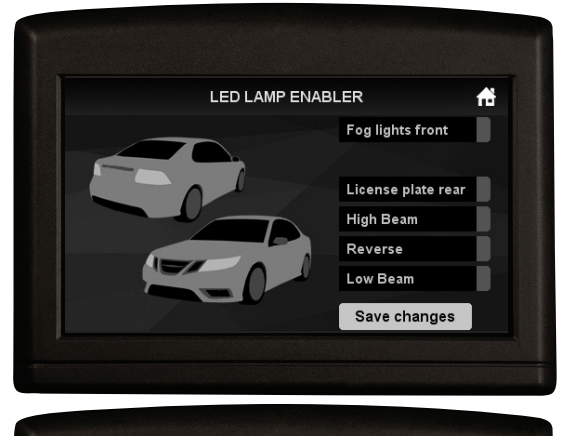

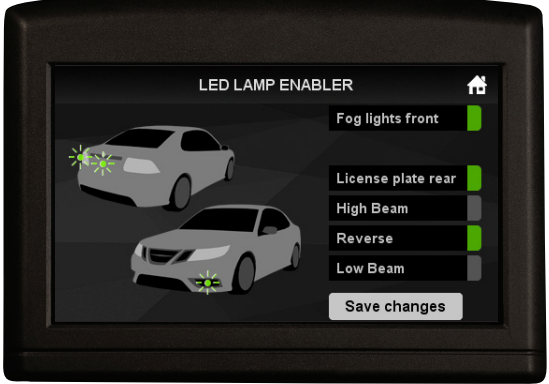

## **Step 3**

When you have selected the enabler for your desired lamp positions, press Save changes and wait until MaptunerX confirms the changes are successfully perfomed.

When this is done, you can disconnect the MaptunerX from the car.

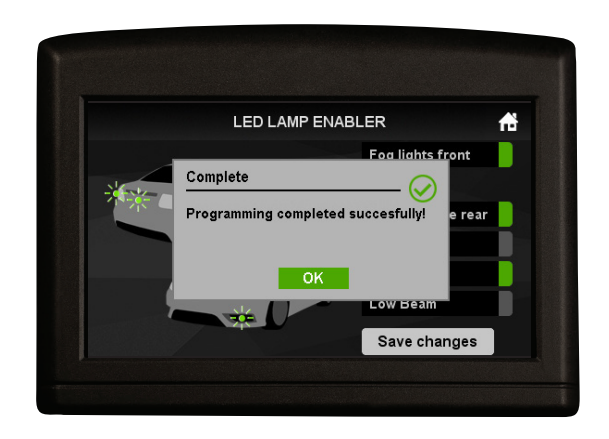

If you have any questions or encounter any problems, please contact info@maptun.com

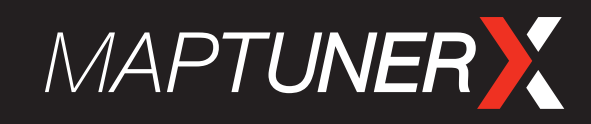

#### **Maptun Performance AB**

 $\bigcirc$  +46 19 23 70 30

**is info@maptun.com** 

www.maptun.com

www.maptunerx.com